# OCULUS SDI® 4

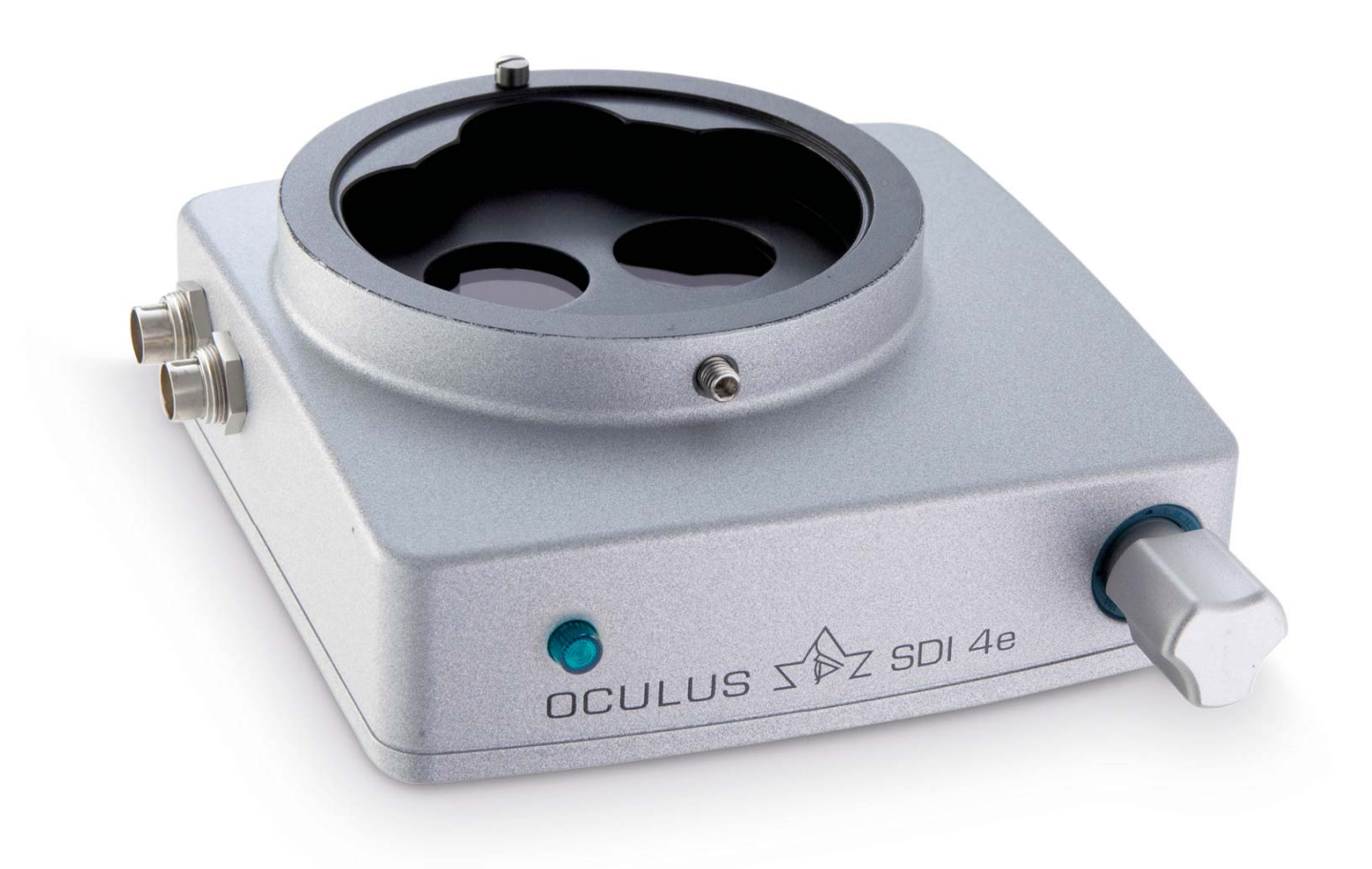

**GEBRAUCHSANWEISUNG** Stereoskopischer Diagonal Inverter

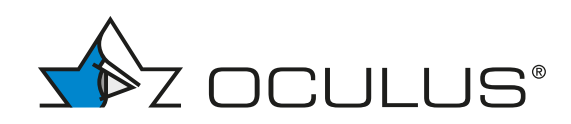

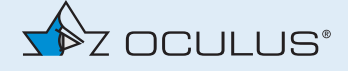

### Hinweise zu dieser Gebrauchsanweisung

Der SDI® 4 wurde nach strengen Qualitätskriterien gefertigt und geprüft. Der richtige Gebrauch des Gerätes ist für den sicheren Betrieb unerlässlich. Machen Sie sich deswegen vor der Inbetriebnahme mit dem Inhalt dieser Gebrauchsanweisung gründlich vertraut. Bitte beachten Sie insbesondere die Sicherheitshinweise.

Beschrieben werden in dieser Gebrauchsanweisung die SDI® 4 - Modelle:

- $SDP^{\circ}$  4c
- SDI® 4e
- $\blacksquare$  SDI<sup>®</sup> 4m

Geringfügige Abweichungen der in der Gebrauchsanweisung dargestellten Abbildungen von dem tatsächlich ausgelieferten Gerät sind entwicklungsbedingt möglich. Wenn Sie Fragen haben oder weitere Informationen zu Ihrem Gerät wünschen, rufen Sie uns an, mailen oder faxen Sie uns. Unser Serviceteam steht Ihnen gerne zur Verfügung.

OCULUS Optikgeräte GmbH

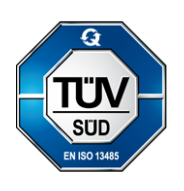

OCULUS ist zertifiziert nach EN ISO 13485 und legt damit einen hohen Qualitätsstandard an Entwicklung, Fertigung, Qualitätssicherung und Service des gesamten Lieferprogramms.

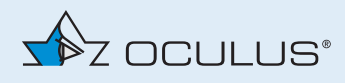

# <span id="page-2-0"></span>Inhaltsverzeichnis

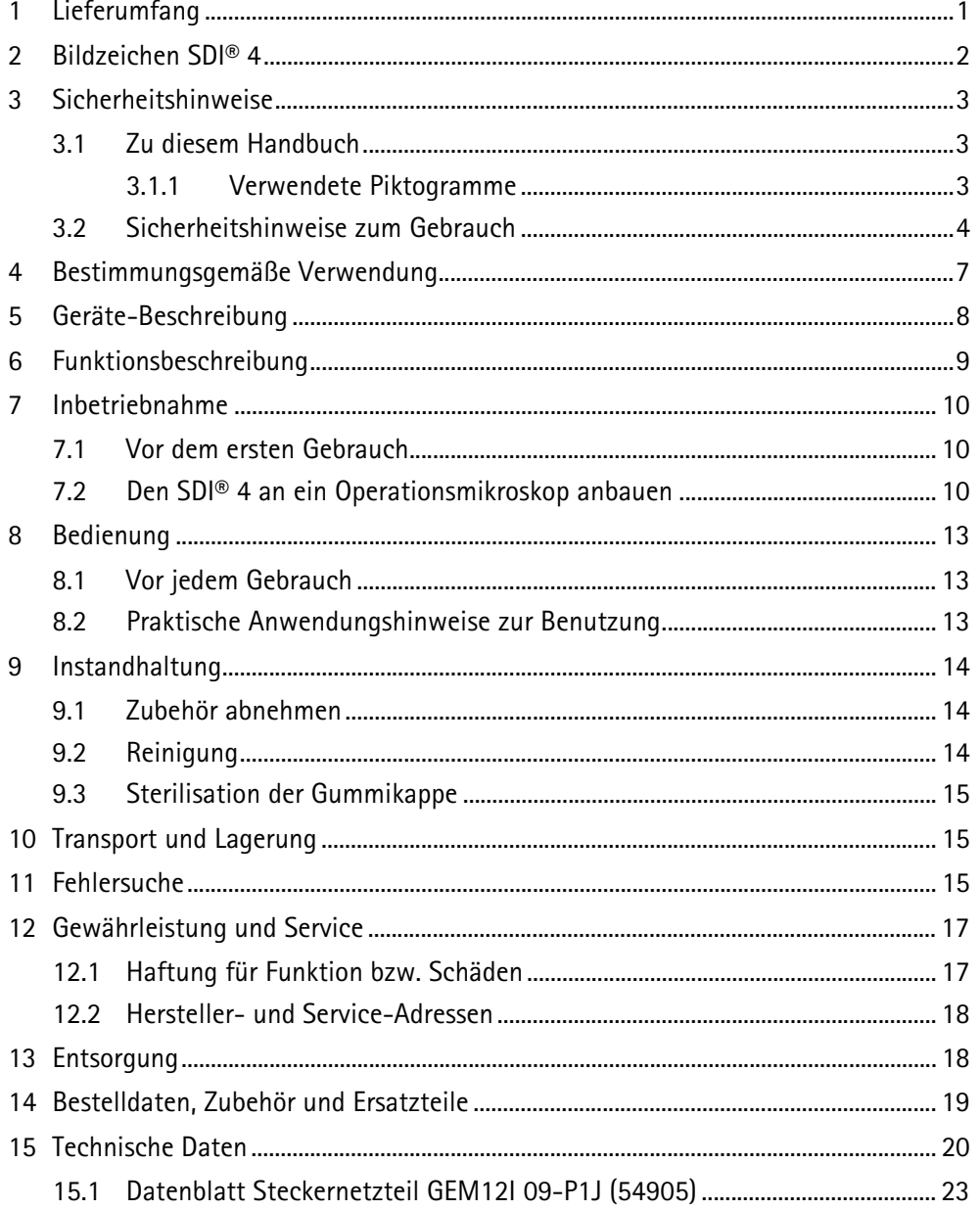

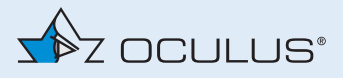

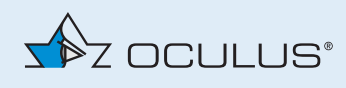

# <span id="page-4-0"></span>1 Lieferumfang

**SDI® 4**

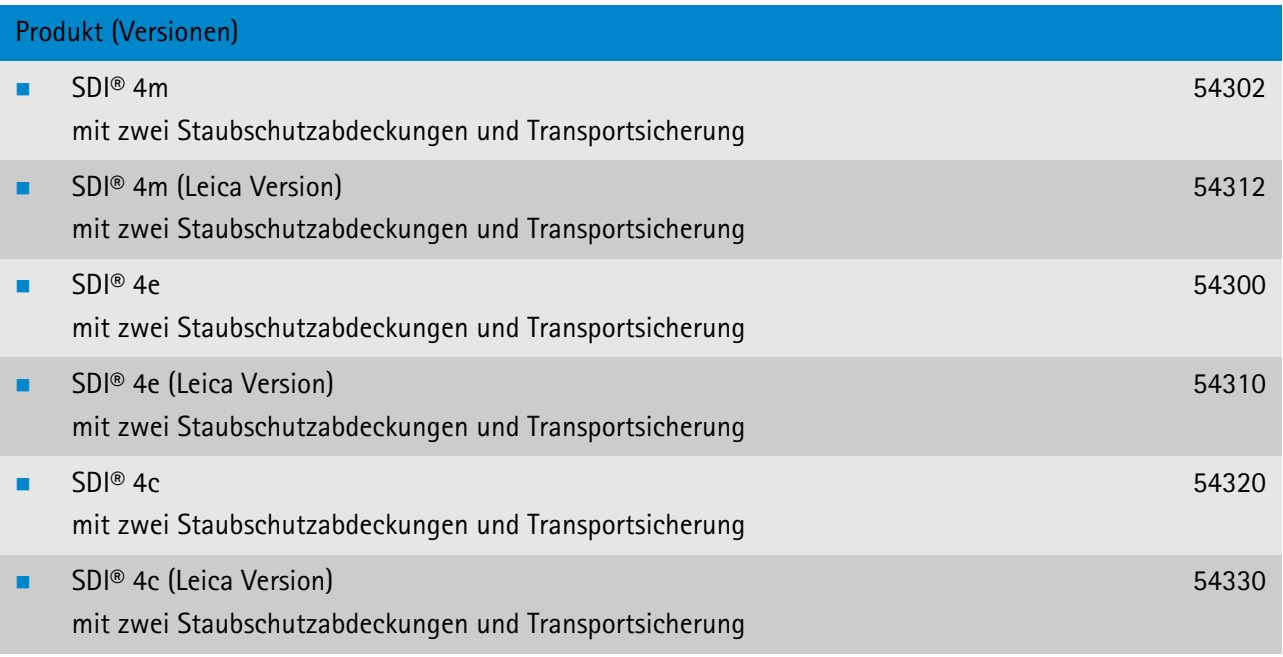

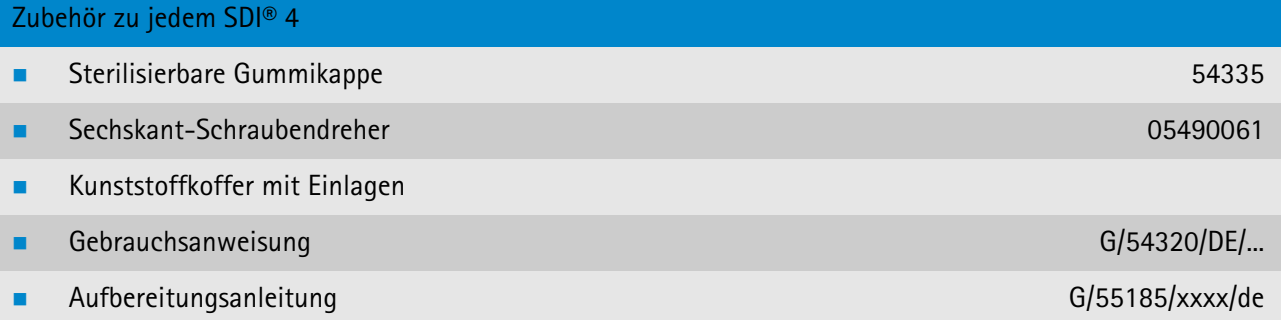

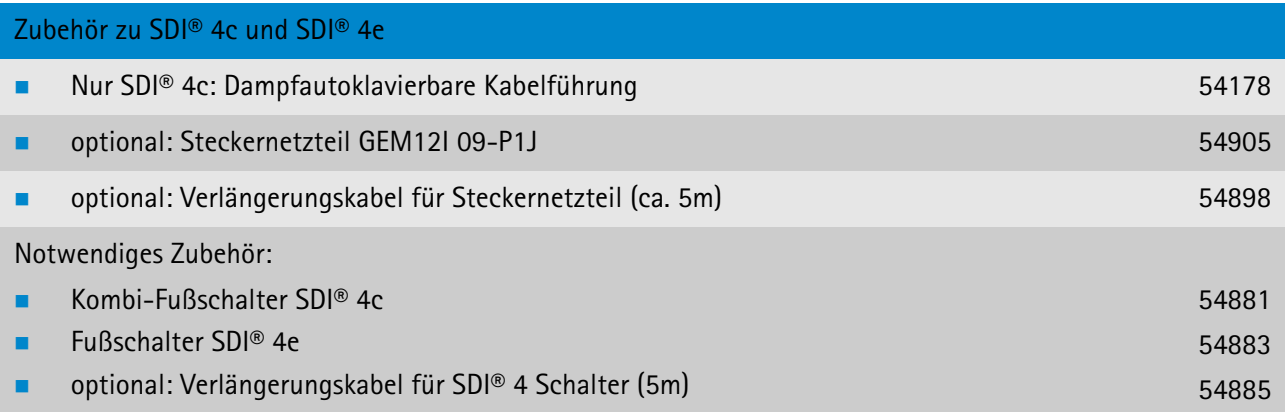

Änderungen des Lieferumfangs sind im Rahmen der technischen Weiterentwicklung vorbehalten.

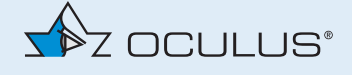

- → Falls Sie bei der Lieferung Transportschäden feststellen, reklamieren Sie diese sofort bei dem Transportunternehmen.
- → Lassen Sie sich den Schaden auf dem Frachtbrief bestätigen, damit eine ordnungsgemäße Schadensregulierung möglich ist.

# <span id="page-5-0"></span>2 Bildzeichen SDI® 4

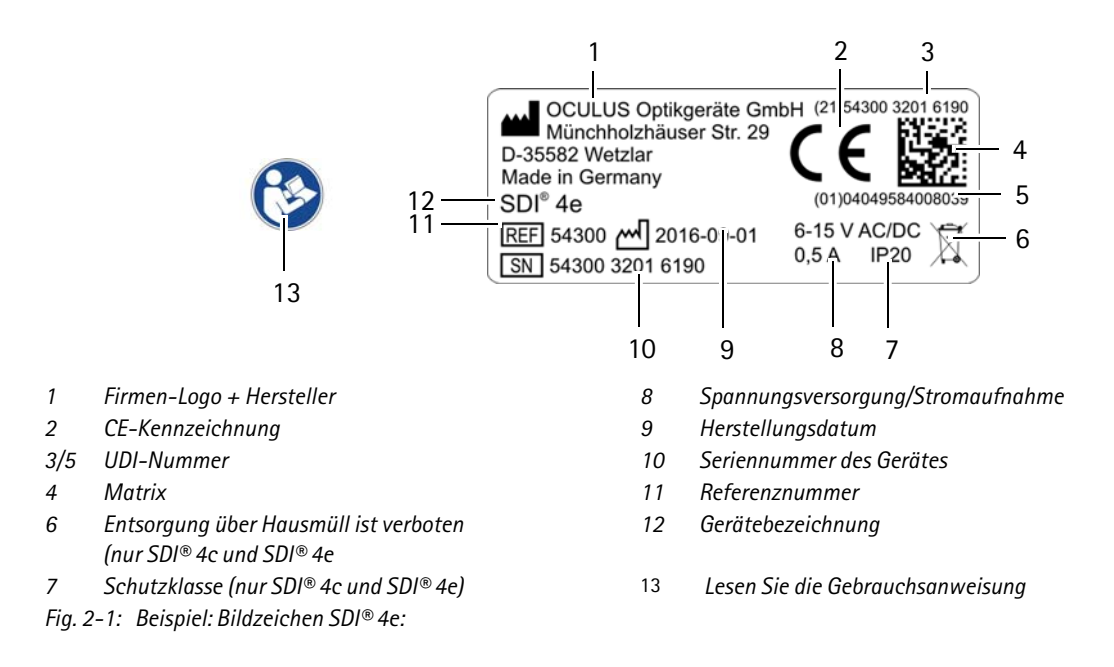

### **Bildzeichen auf der Verpackung**

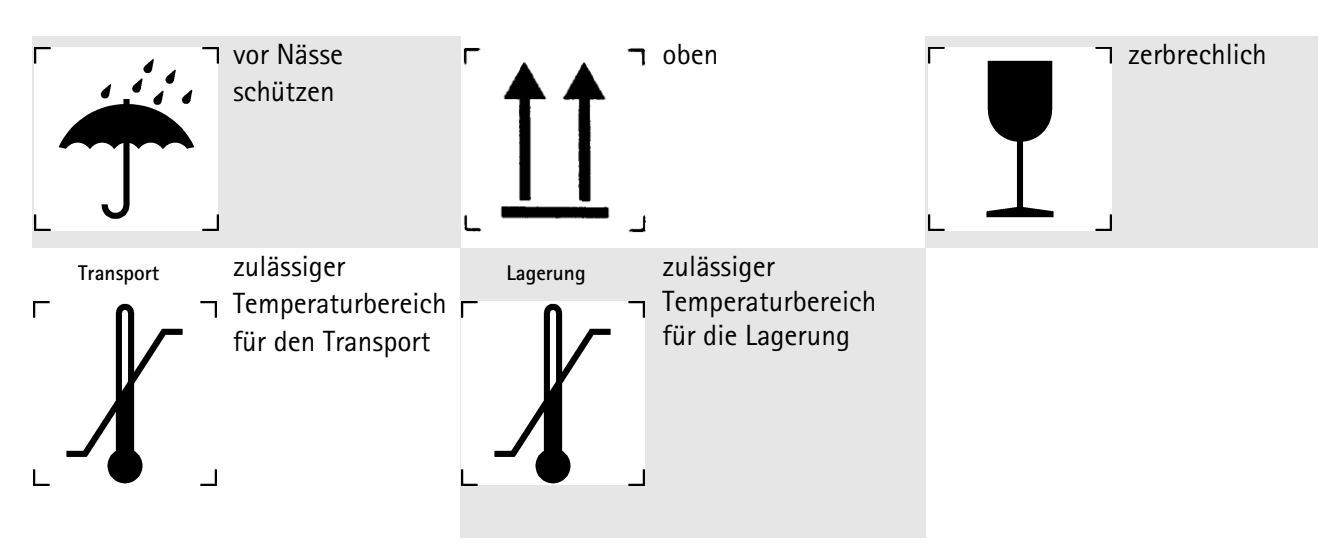

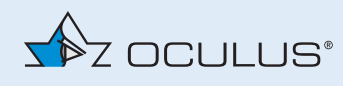

# <span id="page-6-0"></span>3 Sicherheitshinweise

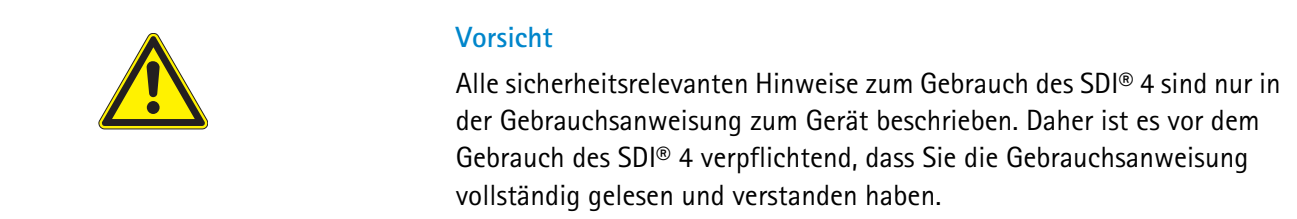

### <span id="page-6-1"></span>3.1 Zu diesem Handbuch

- → Lesen Sie die Gebrauchsanweisung sorgfältig durch.
- Bewahren Sie die Gebrauchsanweisung sorgfältig und für das Bedienpersonal jederzeit zugänglich auf.
- Beachten Sie die gesetzlichen Unfallverhütungsbestimmungen.

### <span id="page-6-2"></span>3.1.1 Verwendete Piktogramme

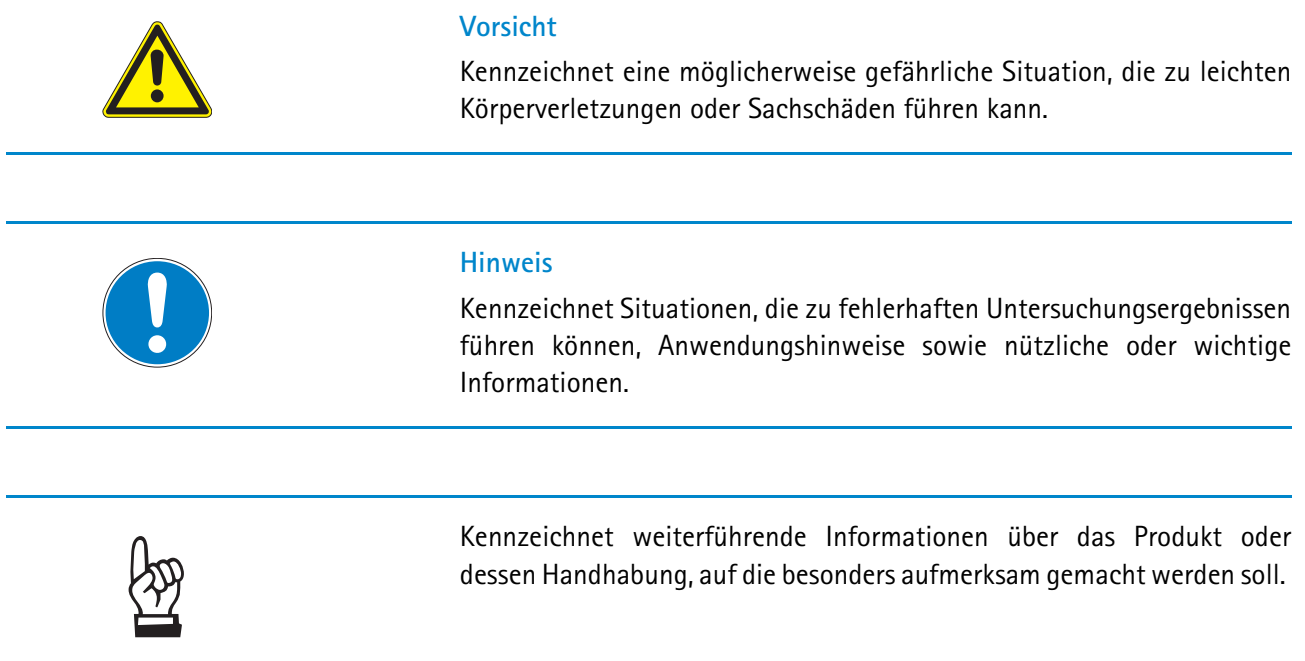

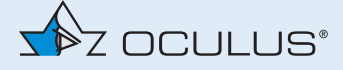

### <span id="page-7-0"></span>3.2 Sicherheitshinweise zum Gebrauch

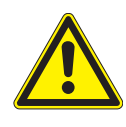

#### **Vorsicht**

Personen- oder Sachschaden durch falsche Bedienung

 $\rightarrow$  Beachten Sie die folgenden Sicherheitshinweise.

Personen- oder Sachschaden durch sicherheitsgefährdende Geräteänderung

Dieses Gerät darf ohne Erlaubnis des Herstellers nicht geändert werden. Änderungen oder Modifikationen dürfen nur vom OCULUS Service und autorisierten Händlern durchgeführt werden.

#### **Hinweise zum Bedienpersonal**

Achten Sie darauf, dass der SDI® 4 ausschließlich von eingewiesenen Ärzten und OP-Personal verwendet werden, die auf Grund ihrer Ausbildung oder ihrer Kenntnisse und praktischen Erfahrung die Gewähr für eine sachgerechte Handhabung bieten. Die Einweisung des Personals darf nur von OCULUS und autorisierten Händlern durchgeführt werden.

#### **Hinweise zu Transport und Lagerung**

Beachten Sie die Hinweise in *[Kap. 10, Seite 15](#page-18-1)*.

### **Hinweise zum Aufstellen und Anschließen**

- → Achten Sie darauf, dass der SDI® 4 nur von OCULUS, autorisierten Händlern oder entsprechend eingewiesenem Personal installiert werden darf.
- → Beachten Sie die in Ihrem Land gültigen Rechtsvorschriften, sowie die Hygiene- und Entsorgungsvorschriften des Krankenhauses bzw. der Klinik.
- Stellen Sie das Gerät so auf, dass der Netzstecker leicht zugänglich ist. So können Sie ihn für evtl. Instandhaltungsarbeiten leichter vom Stromnetz trennen.
- ◆ Verbinden Sie elektrische Steckverbindungen zum OCULUS BIOM® 5 nicht unter großem Kraftaufwand.

Wenn eine Verbindung nicht möglich ist, prüfen Sie, ob der Stecker zur Buchse passt.

Falls Sie eine Beschädigung an der Steckverbindung feststellen, lassen Sie den Schaden von unserem Service beheben.

Beachten Sie die Gebrauchsanweisungen und Sicherheitshinweise des verwendeten Operationsmikroskopes und der weiteren Geräteausrüstung.

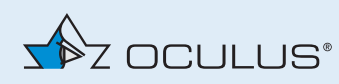

 Machen Sie sich vor Inbetriebnahme mit allen Sicherheitseinrichtungen vertraut.

#### **Hinweise zum Betrieb und Instandhalten**

- Vor der Anwendung: Lassen Sie sich in die Bedienung des SDI® 4 durch OCULUS oder einen autorisierten Händler einweisen.
- → Nehmen Sie niemals einen beschädigten SDI<sup>®</sup> 4 in Betrieb. Informieren Sie bei Beschädigung den Lieferanten.
- → Betreiben Sie den SDI® 4 nur mit den von uns gelieferten Original-Zubehörteilen und in technisch einwandfreiem Zustand.
- Bedienen Sie das Gerät nur, wenn Sie die Gebrauchsanweisung verstanden haben.
- Berühren Sie Patient und Gerät nicht gleichzeitig.
- Wenn ein Fehler auftritt, den Sie anhand der Fehlersuchtabelle *[\(Kap. 11, Seite 15\)](#page-18-2)* nicht beheben können, dürfen Sie das Gerät nicht benutzen. Kennzeichnen Sie das Gerät als nicht funktionstüchtig und verständigen Sie unseren Service.
- → Die sterilisierbare Gummikappe zum Verstellknopf des SDI® 4 muss vor dem ersten und jedem weiteren Einsatz steril aufbereitet werden. Beachten Sie dazu die Hinweise zu Reinigung, Desinfektion und Sterilisation in der Aufbereitungsanleitung. Eine Sterilisation des SDI® 4 ist nicht möglich.

### **Hinweise zum Demontieren und Entsorgen**

- Beim Trennen von elektrischen Verbindungen nicht am Kabel, sondern an den jeweiligen Steckern ziehen oder die Schraubverbindungen lösen. Fassen Sie dazu den entsprechenden Stecker an, ziehen Sie nicht am Kabel.
- → Entsorgen Sie das Gerät entsprechend der gesetzlichen Vorschriften. Beachten Sie die Hygiene- und Entsorgungsvorschriften des Krankenhauses bzw. der Klinik.

#### **Hinweise zur Patientenumgebung**

Die Patientenumgebung ist der Raum, in dem ein Kontakt zwischen dem Patienten und einem beliebigen Teil des Systems oder zwischen dem Patienten und einer anderen mit dem System in Berührung kommenden Person stattfinden kann.

Verwenden Sie in der Patientenumgebung Geräte, die mit IEC 60601-1 konform sind. Wenn ein Gerät verwendet werden soll, das nicht dem Standard IEC 60601-1 entspricht, benutzen Sie einen Trenntransformator.

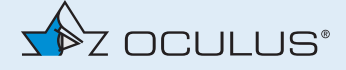

### **Hinweise zur EMV und zur elektrischen Sicherheit**

Der SDI® 4c, ein angeschlossenes BIOM® 5c und ein Mikroskop bilden ein Medizinisch Elektrisches System (ME-System) nach der DIN EN 60601-1. Wenn Sie weitere Geräte anschließen, wird dieses Gerät Teil des ME-Systems.

Stellen Sie sicher, dass alle Geräte des ME-Systems den Anforderungen der IEC 60601-1 oder der IEC 60950-1 entsprechen.

Verwenden Sie das im Lieferumfang genannte Steckernetzteil.

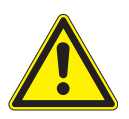

### **Vorsicht**

### **Verwenden einer Mehrfachsteckdose**

Personen- oder Sachschaden durch unsichere Mehrfachsteckdose

Wenn Sie eine Mehrfachsteckdose einsetzen, um den SDI® 4 anzuschließen, müssen Sie die folgenden Hinweise beachten:

- Verwenden Sie die Mehrfachsteckdose entsprechend den Anforderungen der DIN EN 60601-1: 2005 Abschnitt 16.
- → Legen Sie die Mehrfachsteckdose nicht auf den Fußboden.
- $\rightarrow$  Benutzen Sie maximal eine Mehrfachsteckdose.
- ◆ Verbinden Sie mit dieser Mehrfachsteckdose nur den SDI® 4.

Wenn Sie eine Mehrfachsteckdose einsetzen, muss diese über einen Trenntransformator versorgt werden.

### **Elektromagnetische Kompabilität (EMV/Kabel)**

Personen- oder Sachschaden durch elektromagnetische Störungen

Tragbare und mobile HF-Kommunikationseinrichtungen (Hochfrequenz) können medizinische elektrische Geräte beeinflussen.

- Achten Sie darauf, dass tragbare und mobile HF-Kommunikationseinrichtungen keine Störaussendungen verursachen.
- → Empfehlung: Halten Sie einen Mindestabstand von 4 m ein. Falls der Abstand geringer ist, müssen Sie sicherstellen, dass der SDI® 4 korrekt funktioniert.

### <span id="page-10-0"></span>4 Bestimmungsgemäße Verwendung

Diese Stereoskopischen-Diagonal-Inverter SDI® 4m/4e/4c richten das Bild von indirekten Beobachtungssystemen (BIOM® 5, Weitwinkel-Kontaktlinsen) während der minimal invasiven Hinterabschnittchirurgie im menschlichen Auge seitenrichtig auf.

Das Gerät darf ausschließlich von eingewiesenen Ärzten und OP-Personal verwendet werden, die auf Grund ihrer Ausbildung oder ihrer Kenntnisse und praktischen Erfahrung die Gewähr für eine sachgerechte Handhabung bieten. Die Einweisung des Personals darf nur von OCULUS und autorisierten Händlern durchgeführt werden.

Der SDI® 4 ist in Verbindung mit entsprechenden Operationsmikroskopen zur Benutzung in Krankenhäusern und Kliniken bestimmt.

Diese Operationsmikroskope müssen von der Fa. OCULUS Optikgeräte GmbH als adaptierbar ausgewiesen sein.

Beachten Sie die zuvor aufgeführten Sicherheitshinweise.

### **Kontraindikation**

nicht bekannt

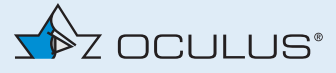

# <span id="page-11-0"></span>5 Geräte-Beschreibung

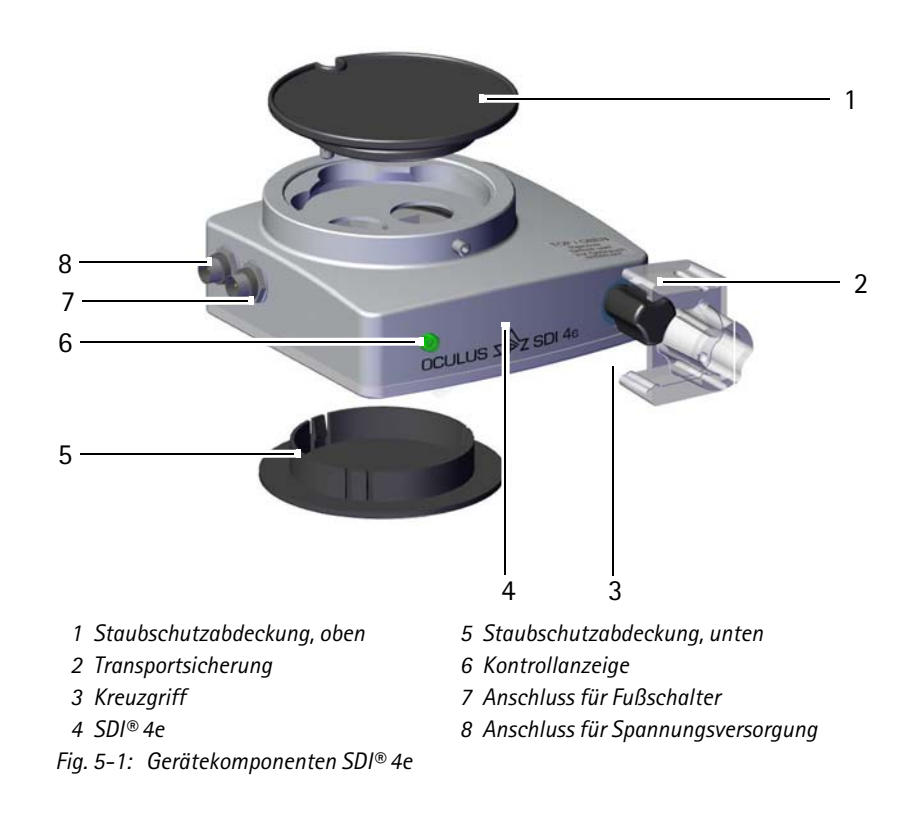

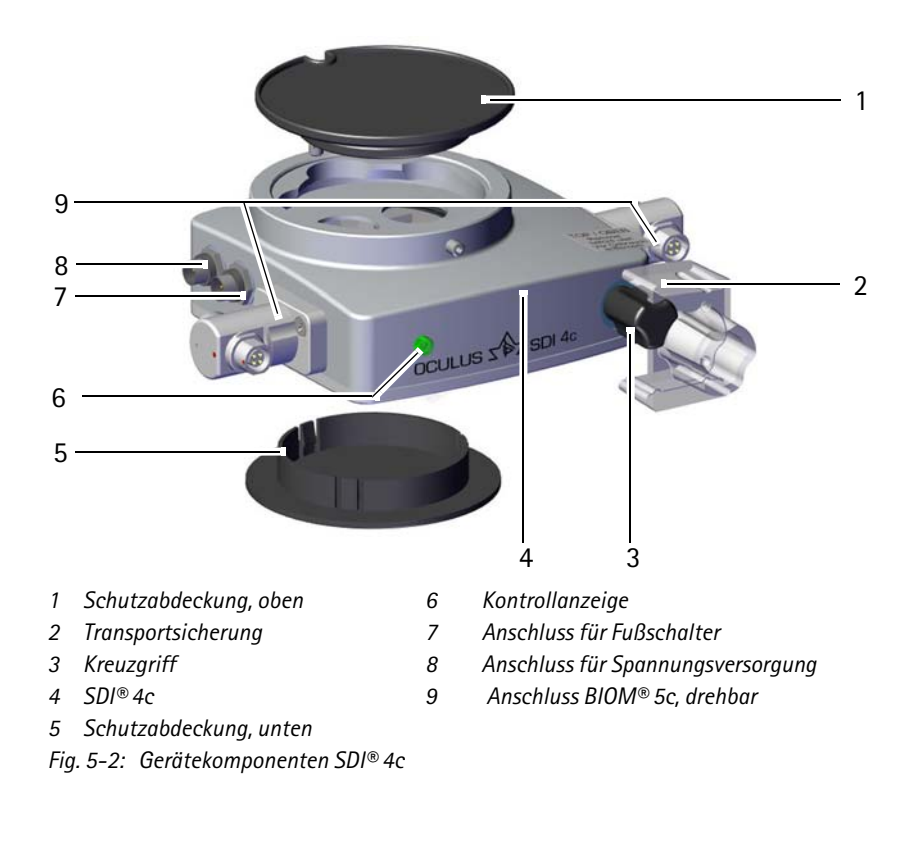

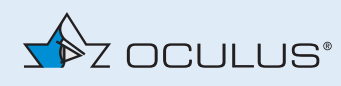

### <span id="page-12-0"></span>6 Funktionsbeschreibung

Der Ihnen vorliegende Stereoskopische-Diagonal-Inverter SDI® 4 dient dazu, das umgekehrte Bild eines BIOM® 5 oder einer Weitwinkel-Kontaktlinse wieder aufzurichten.

### **SDI® 4e/4c**

Die Bildumkehr können Sie beim SDI® 4e/4c durch Betätigen eines optionalen Fußschalters schalten.

Daneben können Sie die Umkehroptik manuell mit dem Kreuzgriff bedienen.

Sie können die Stellung des optischen Systems anhand der Kontrollanzeige erkennen. Leuchtet diese, so ist das optische System aktiv und es findet eine Bildumkehr statt.

Bei manueller Verstellung unter Stromversorgung drehen Sie den Kreuzgriff im Uhrzeigersinn bis zu der spürbaren Rastung. Hierbei leuchtet die Kontrollanzeige schon kurz vor Erreichen der Endstellung auf.

### **Nur SDI® 4c**

Wenn Sie den SDI® 4c in Verbindung mit dem BIOM® 5c verwenden, wird die Bildlaufrichtung durch die Position des BIOM® 5c aktiviert.

Beim Einschwenken des BIOM® 5c in die vertikale Arbeitsposition aktiviert ein Positionsschalter auf dem BIOM® 5c den SDI® 4c.

Der SDI® 4c wird automatisch deaktiviert, wenn Sie das BIOM® 5c aus dem Strahlengang ausgeschwenkt.

Unabhängig davon können Sie den SDI® 4c mit dem Kombi-Fußschalter steuern.

### **SDI® 4m**

Beim SDI® 4m können Sie die Bildumkehr nur manuell durch den Kreuzgriff schalten. Sie können die Stellung des optischen Systems anhand der Kontrollanzeige im Schauglas erkennen. Diese befindet sich mittig an der Stirnseite des SDI® 4m, links neben dem Kreuzgriff. Ist das Schauglas gelb ausgefüllt, so ist die Bildaufrichtung nicht aktiv.

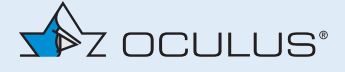

### <span id="page-13-0"></span>7 Inbetriebnahme

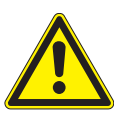

### **Vorsicht**

Fehlerhafte Bedienung durch nicht korrekte Einweisung

→ Vor der ersten Anwendung: Lassen Sie sich in die Bedienung des SDI® 4 durch OCULUS oder einen autorisierten Händler einweisen.

### <span id="page-13-1"></span>7.1 Vor dem ersten Gebrauch

- → Entnehmen Sie den Kunststoffkoffer der Umverpackung und entsorgen Sie diese ordnungsgemäß.
- Achten Sie darauf, dass die sterilisierbare Gummikappe vor dem ersten und jedem weiteren Gebrauch gereinigt, desinfiziert und sterilisiert wurde.
- Bewahren Sie den Kunststoffkoffer und die Transportsicherung auf. Falls Sie den SDI® 4 für längere Zeit lagern oder transportieren möchten, ihn im Service- oder Reparaturfall zurück senden müssen, ist das nur optimal in dem Kunststoffkoffer mit spezieller Einlage und der Transportsicherung möglich.
- → Der SDI® 4 ist ein Teil einer optischen Einheit, wie auch das Operationsmikroskop. Behandeln Sie die Geräte pfleglich. Setzen Sie die Geräte nicht Erschütterungen, Stößen, Verunreinigungen und hohen Temperaturen (über 35° C) aus.
- → Entfernen Sie vor der Montage des Gerätes die beiden Staubschutzabdeckungen und die Transportsicherung. Bewahren Sie die beiden Staubschutzabdeckungen für späteren optimalen Staubschutz auf, falls Sie den SDI® 4 einmal demontieren müssen.

### <span id="page-13-2"></span>7.2 Den SDI® 4 an ein Operationsmikroskop anbauen

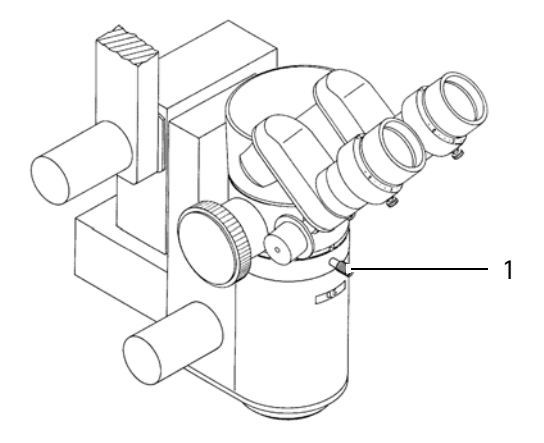

*1 Feststellschraube Fig. 7-1: Vor dem Anbau des SDI® 4*

→ Achten Sie darauf, dass beim An- bzw. Abbau des SDI® 4 keine optischen Bauteile im Strahlengang verschmutzt werden.

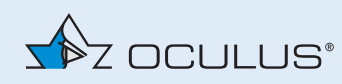

- Sichern Sie den Mikroskoptubus mit der einen Hand gegen Herunterfallen und lösen Sie dann die Feststellschraube am Mikroskopkörper (1).
- $\rightarrow$  In der Regel wird der SDI® 4 unterhalb des Strahlenteilers montiert. Nehmen Sie dazu den Binokulartubus inklusive des Strahlenteilers vom Mikroskopkörper ab.

Bei einigen Mikroskopen ist der Strahlenteiler fest im Mikroskop eingebaut, so dass Sie hierbei den SDI® 4 oberhalb des Strahlenteilers montieren müssen.

- ◆ Setzen Sie die Ringschwalbe des SDI® 4 in die Aufnahmeschwalbe des Mikroskopkörpers. Achten Sie auf richtige Auflage des SDI® 4, bevor Sie die Feststellschraube des Mikroskopkörpers sorgfältig anziehen. Bei richtiger Befestigung wird der SDI® 4 kein Spiel haben. Prüfen Sie dies vor dem Anbau weiterer Mikroskopteile.
- Verfahren Sie in der gleichen Weise bei dem Aufsetzen des Strahlenteilers, des Binokulartubus und anderer Mikroskopbausteine:

Ziehen Sie den Gewindestift des SDI® 4 *[\(Abb. 7-2, Seite 12,](#page-15-0) Pos. 1)* ebenfalls sorgfältig mit dem mitgelieferten Sechskant-Schraubendreher an und überprüfen Sie den Sitz anschließend.

→ Prüfen Sie vor dem Anschluss des elektrisch schaltbaren SDI® 4 an eine Stromversorgung, ob die Versorgungsspannung innerhalb des auf dem Typenschild angegebenen Spannungsbereiches liegt.

Wenn Sie das von OCULUS mitgelieferte Steckernetzteil verwenden, ist dieses gewährleistet.

Vergewissern Sie sich, dass die Versorgungsspannung der Netzsteckdose im Spannungsbereich des Steckernetzteils liegt.

- Achten Sie beim Anschluss des Hand- bzw. Fußtasters darauf, dass Sie die elektrischen Steckverbindungen nicht unter großem Kraftaufwand verbinden.
- Nachdem Sie die Stecker in die Anschlussbuchsen *([Abb. 7-2,](#page-15-0) [Seite 12,](#page-15-0) Pos. 3 und 4)* eingesteckt haben, sichern Sie die Stecker durch Drehen der Schraubverbindung (Rändelhülse).

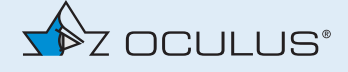

#### **Steckverbindung SDI® 4c**

- Achten Sie auf die richtige Zuordnung der Stecker zu den entsprechenden Buchsen.
- Stecken Sie den Stecker des Fußschalters in die 5-polige Buchse (3) ein.
- Verbinden Sie den Stecker der Spannungsversorgung (6V-15V) mit der 3-poligen Buchse (4).
- Wenn Sie die Stecker eingesteckt haben, sichern Sie diese durch Drehen der Schraubverbindungen (Rändelhülsen).
- → Wenn Sie den SDI® 4 mit einem BIOM® 5c verbinden wollen: Stecken Sie den BIOM® 5c-Stecker in eine der drehbaren 4-poligen Anschlussbuchsen (2).

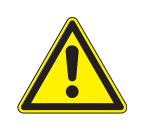

### **Achtung**

Der SDI® 4c wird auschließlich über 4-polige Buchsen (2) mit dem BIOM® 5c verbunden.

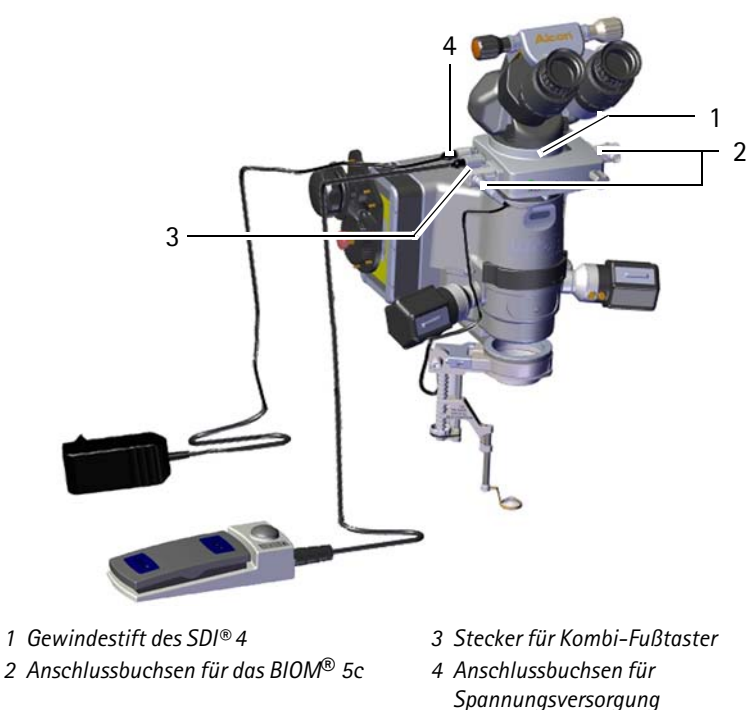

<span id="page-15-0"></span>*Fig. 7-2: Beispiel: SDI® 4c an Mikroskop*

*Spannungsversorgung*

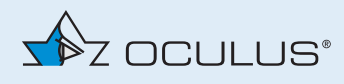

### <span id="page-16-0"></span>8 Bedienung

### <span id="page-16-1"></span>8.1 Vor jedem Gebrauch

Prüfen Sie vor jedem Gebrauch, dass

- sich das Gerät in einem einwandfreien technischen Zustand befindet
- sich alle lösbaren Verbindungen und Befestigungen in sicherem Zustand befinden
- alle Kabel und Stecker in einwandfreiem Zustand sind
- das Gerät an eine geeignete Spannungsversorgung angeschlossen ist (SDI® 4c und SDI® 4e)
- alle elektrischen Funktionen betriebsbereit sind:
	- SDI® 4 ein/aus (SDI® 4e und 4c)
	- BIOM®-Fokussierung auf, BIOM®-Fokussierung ab (SDI® 4c)
- die Gummikappe für den Verstellknopf des SDI® 4 steril bereitgestellt ist
- Stellen Sie den Binokulartubus in eine möglichst komfortable Position.

### <span id="page-16-2"></span>8.2 Praktische Anwendungshinweise zur Benutzung

- Verstellen des optischen Systems des SDI® 4: drücken Sie kurz den Fußtaster. Das optische System bewegt sich in die andere Endstellung.
- Aktivieren Sie den SDI® 4 immer, wenn Sie eine invertierende Optik einsetzen, wie z. B. BIOM® oder indirekte Vitrektomielinse. Im aktivierten Zustand leuchtet die Kontrollanzeige am SDI® 4c und SDI® 4e. Beim SDI® 4m ist die Kontrollanzeige leer.
- Wenn Sie eine nicht-invertierende Optik, wie z. B. eine Kilp-Kontaktlinse benutzen oder das BIOM® ausgeschwenkt haben, müssen Sie die Umkehroptik des SDI® 4 deaktivieren. Die Kontrollanzeige leuchtet dann beim SDI® 4c und SDI® 4e nicht und beim SDI® 4m ist sie gelb gefüllt mit dem Aufdruck "0".

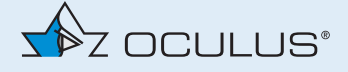

### <span id="page-17-0"></span>9 Instandhaltung

In diesem Kapitel wird die Reinigung des SDI® 4 beschrieben. Eine Desinfektion ist nicht notwendig.

Eine Sterilisation des SDI® 4 ist nicht möglich, nur die Gummikappe vom Kreuzgriff des SDI® 4 ist sterilisierbar.

Beachten Sie die Produktbeschreibungen bzw. Gebrauchsanweisungen der Mittel und Geräte, die Sie bei der Pflege und Reinigung des Gerätes oder des Zubehörs anwenden.

### <span id="page-17-1"></span>9.1 Zubehör abnehmen

- **→** Ziehen Sie die Gummikappe vom Kreuzgriff ab.
- **→** Beim Trennen von elektrischen Verbindungen: Ziehen Sie nicht am Kabel, sondern an den jeweiligen Steckern oder lösen Sie die Schraubverbindungen. Fassen Sie dazu den entsprechenden Stecker an.
- Zum Trennen des Hand- oder Fußtasters: Lösen Sie die Schraubverbindung des Steckers am Anschlusskabel und ziehen Sie den Stecker aus der Buchse.

### <span id="page-17-2"></span>9.2 Reinigung

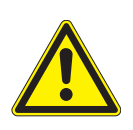

### **Vorsicht**

Stromschlaggefahr, wenn der SDI® 4 für diese Arbeiten nicht allpolig vom Stromnetz getrennt wird.

→ Trennen Sie den SDI® 4 vor der Reinigung von der Stromversorgung.

### **Benötigte Materialien**

Feuchtes Tuch (destilliertes Wasser)

**Reinigungsintervalle**

#### Bei Bedarf

#### **Gehäuse reinigen**

- → Reinigen Sie nur die Außenflächen des Gerätes mit einem feuchten Tuch.
- → Reinigen Sie den SDI® 4 nicht mit aggressiven, chlorhaltigen, schleifenden oder scharfen Reinigungsmitteln.

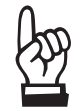

Wenn die Schutzgläser verschmutzt sind, kontaktieren Sie den OCULUS Service oder einen autorisierten Händler.

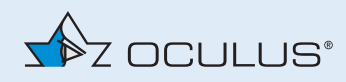

### <span id="page-18-0"></span>9.3 Sterilisation der Gummikappe

Wenn Sie die Gummikappe vom Kreuzgriff verwenden, muss diese steril aufgesteckt werden.

Die Gummikappe vom Kreuzgriff des SDI® 4 ist mit Dampf (max. 134°C) autoklavierbar, siehe auch *Aufbereitungsaneitung*.

# <span id="page-18-1"></span>10 Transport und Lagerung

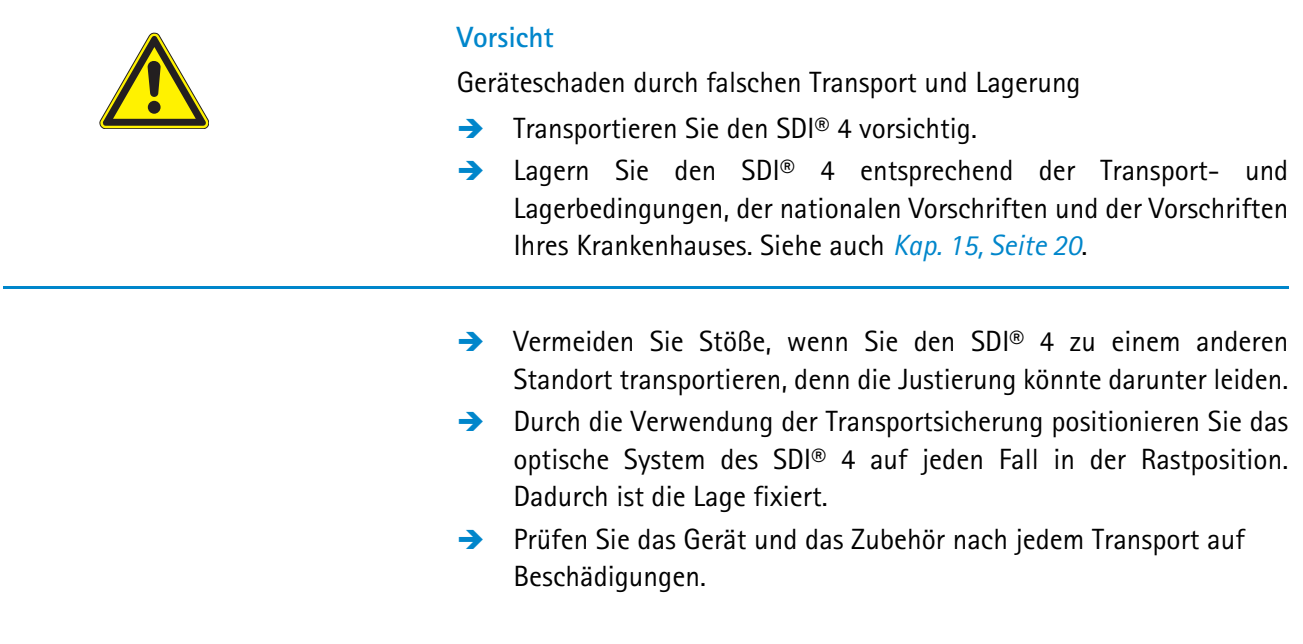

# <span id="page-18-2"></span>11 Fehlersuche

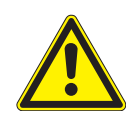

### **Vorsicht**

Wenn ein Fehler auftritt, den Sie anhand der folgenden Hinweise nicht beheben können, kennzeichnen Sie das Gerät als nicht funktionstüchtig und verständigen Sie unseren Service. (Adresse: *[Kap. 12.2, Seite 18](#page-21-0)*).

→ Nehmen Sie niemals einen beschädigten SDI® 4 in Betrieb.

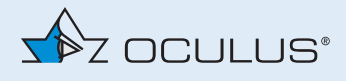

### **Fehlertabelle - SDI® 4**

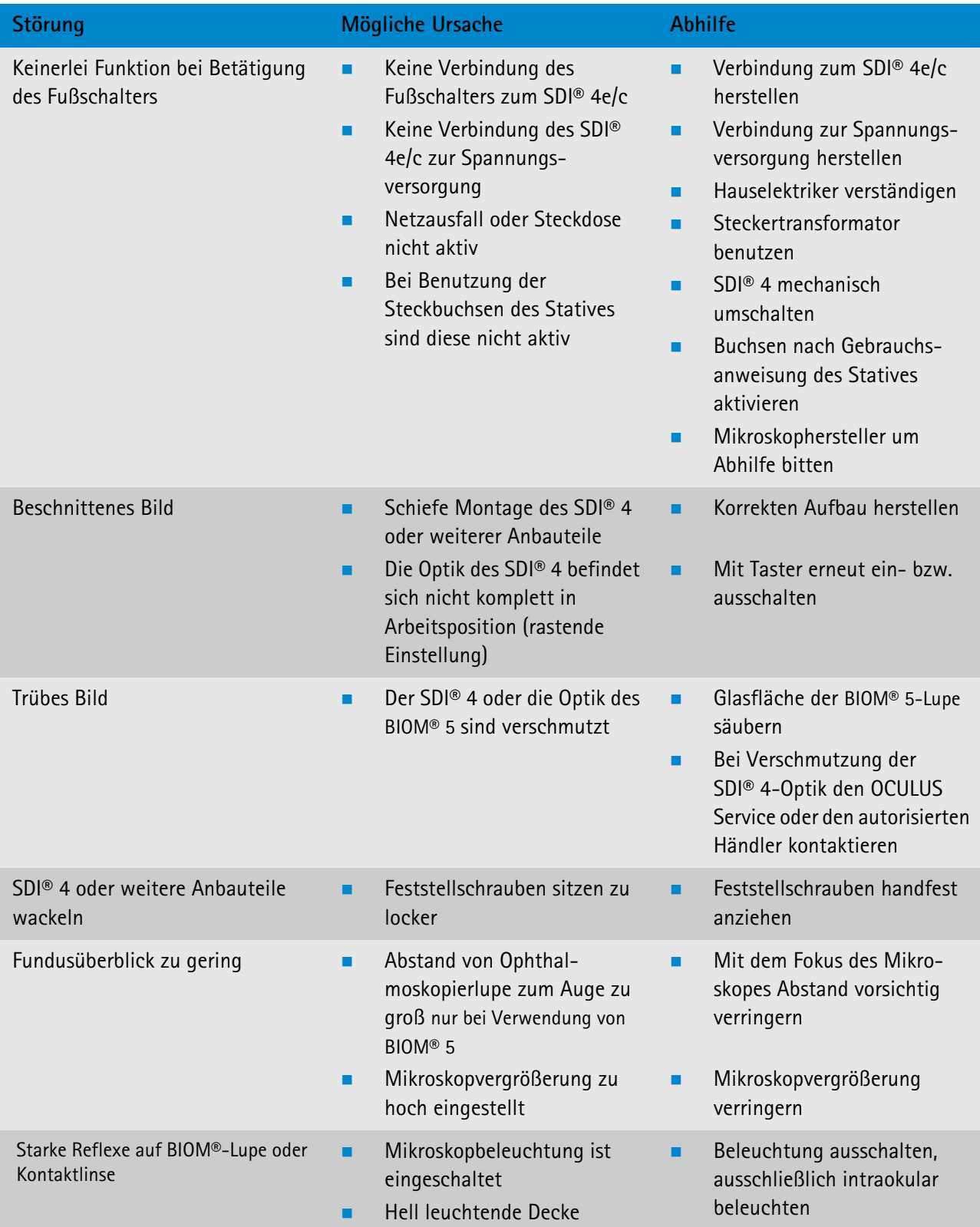

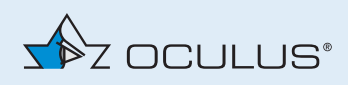

### <span id="page-20-0"></span>12 Gewährleistung und Service

Beachten Sie die folgenden Gewährleistungsbestimmungen:

- Wichtig ist, dass Sie vor bzw. bei Gebrauch die Gebrauchsanweisung und die Sicherheitshinweise beachten.
- Sie haben auf den SDI® 4 entsprechend der gesetzlichen Bestimmung Anspruch auf Gewährleistung.
- Werden Eingriffe in den SDI® 4 von nicht autorisierten Personen vorgenommen, erlöschen sämtliche Gewährleistungsansprüche. Denn durch unsachgemäße Änderungen und Instandsetzung können erhebliche Gefahren für den Benutzer und den Patienten entstehen.
- Transportschäden reklamieren Sie bei bzw. nach Auslieferung sofort bei dem Transportunternehmen und lassen Sie sich den Schaden auf dem Frachtbrief bestätigen, damit eine ordnungsgemäße Schadensregulierung möglich ist.
- Generell gelten unsere allgemeinen Geschäfts- und Lieferbedingungen in der Fassung des Kaufdatums.
- Wenn das Gehäuse des SDI® 4 geöffnet wurde, erlöschen sämtliche Gewährleistungsansprüche.

### <span id="page-20-1"></span>12.1 Haftung für Funktion bzw. Schäden

OCULUS betrachtet sich nur dann für die Sicherheit, Zuverlässigkeit und Gebrauchstauglichkeit des SDI® 4 verantwortlich, wenn Sie die folgenden Bestimmungen beachten:

- Benutzen Sie das Gerät in Übereinstimmung mit dieser Gebrauchsanweisung.
- Am SDI® 4 befinden sich keine Teile, die durch den Anwender zu warten oder zu reparieren sind. Werden Montagearbeiten, Erweiterungen, Justagen, Instandsetzungen, Änderungen oder Reparaturen von nicht autorisiertem Personal durchgeführt, wird der SDI® 4 unsachgemäß gewartet oder unsachgemäß gehandhabt, ist jegliche Haftung von OCULUS ausgeschlossen.
- Wenn das Gehäuse des SDI® 4 geöffnet wurde, ist jegliche Haftung von OCULUS ausgeschlossen.
- Werden die oben genannten Arbeiten von Ermächtigten ausgeführt, so ist von diesen eine Bescheinigung über Art und Umfang der Reparatur zu fordern, ggf. mit Angabe über Änderungen der Nenndaten oder des Arbeitsbereichs. Die Bescheinigung muss Datum und Ausführung sowie Firmenangaben mit Unterschrift enthalten.
- Auf Wunsch stellt OCULUS den Ermächtigten zu diesem Zweck Ersatzteillisten und zusätzliche Beschreibungen zur Verfügung.
- Achten Sie darauf, dass für eine Instandsetzung nur Originalteile von OCULUS verwendet werden.

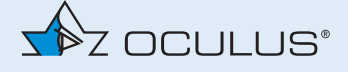

### <span id="page-21-0"></span>12.2 Hersteller- und Service-Adressen

Ergänzende Informationen erhalten Sie von unserem Service oder den von uns autorisierten Vertretungen.

**Deutschland:**

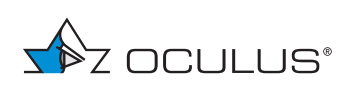

OCULUS Optikgeräte GmbH Münchholzhäuser Str. 29 35582 Wetzlar GERMANY Tel.: +49 641 2005-0 Fax.: +49 641 2005-299 E-Mail: support@oculussurgical.de www.oculus.de

# <span id="page-21-1"></span>13 Entsorgung

 Entsorgen Sie den SDI® 4 entsprechend der gesetzlichen Vorschriften. Beachten Sie die Hygiene- und Entsorgungsvorschriften des Krankenhauses bzw. der Klinik.

### **SDI® 4, elektrisch**

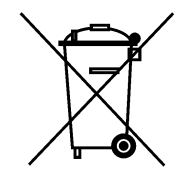

Gemäß der Richtlinie 2012/19/EG des Europäischen Parlaments und des Rates sowie dem Gesetz der Bundesrepublik Deutschland über das Inverkehrbringen, die Rücknahme und die umweltfreundliche Entsorgung von Elektro- und Elektronikgeräten sind Elektro- und Elektronik-Altgeräte der Wiederverwertung zuzuführen und dürfen nicht im Hausmüll entsorgt werden.

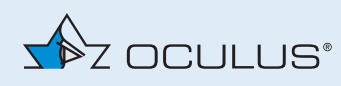

# <span id="page-22-0"></span>14 Bestelldaten, Zubehör und Ersatzteile

#### **SDI® 4-Modelle**

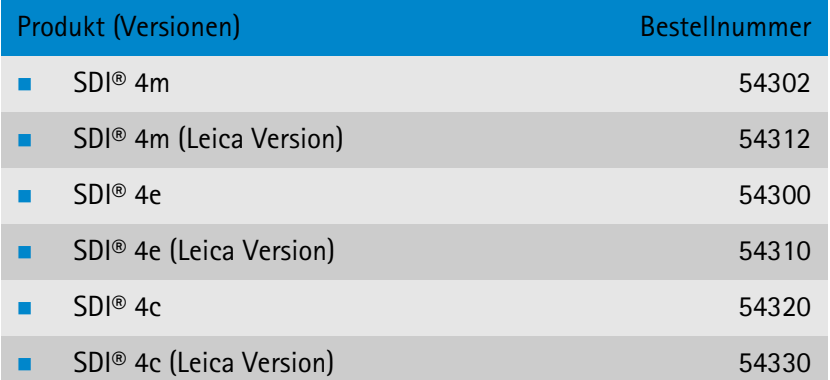

### **Optionales Zubehör zu den SDI® 4-Modellen**

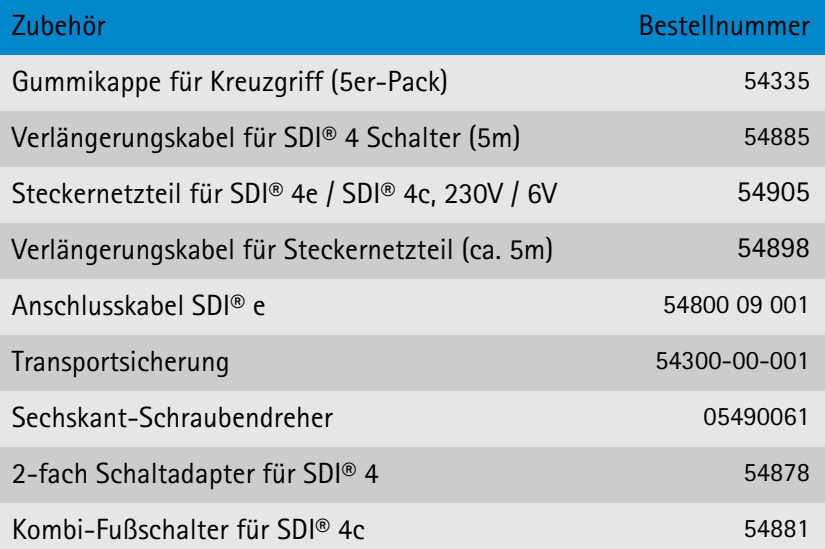

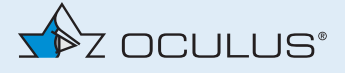

# <span id="page-23-0"></span>15 Technische Daten

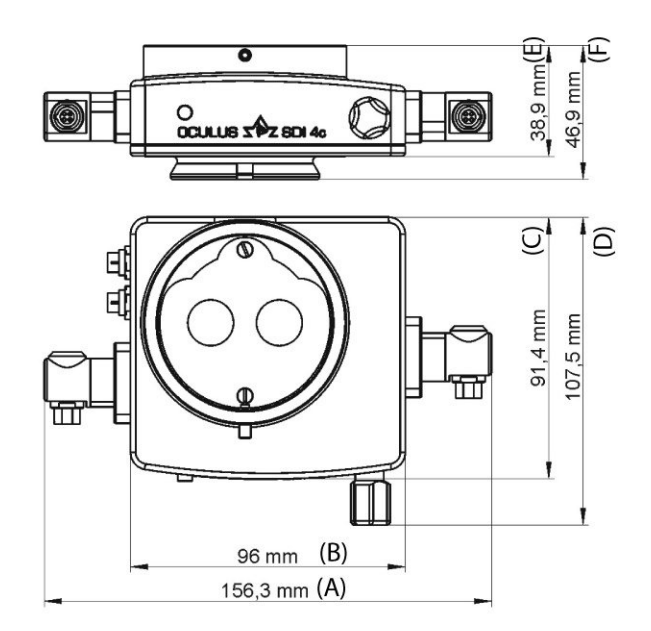

*Fig. 15-1: Abmessungen SDI® 4c*

Voraussichtliche Lebensdauer 6 Jahre 6 Jahre

#### **SDI® 4e und SDI® 4m - Abmessungen**

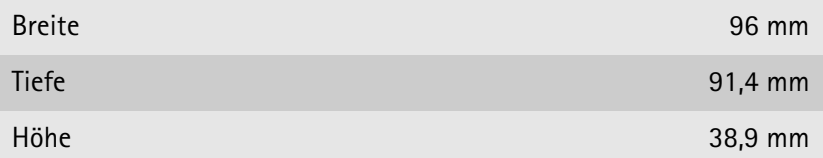

### **Klassifikation gemäß IEC 60601 - 1**

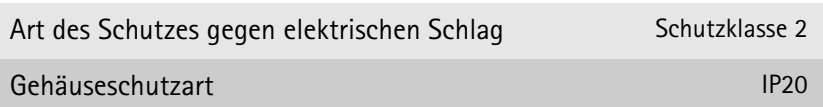

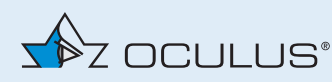

**Grad des Schutzes bei Anwendung in Gegenwart von explosionsfähigen Gemischen**

Das Gerät ist nicht zur Verwendung in explosionsfähiger Atmosphäre oder in explosionsfähigen Gemischen von Anästhesiemitteln mit Sauerstoff oder Lachgas geeignet.

### **Umgebungs-, Transport- und Lagerbedingungen**

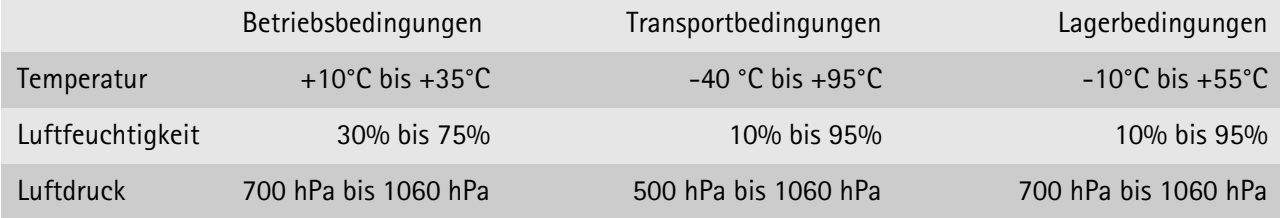

Diese Werte gelten auch für alle weiteren SDI® 4-Versionen.

### **Spannungsversorgung SDI® 4c und SDI® 4e**

Spannungsversorgung 6-15 V AC / DC 0,5 A

### **Gewicht**

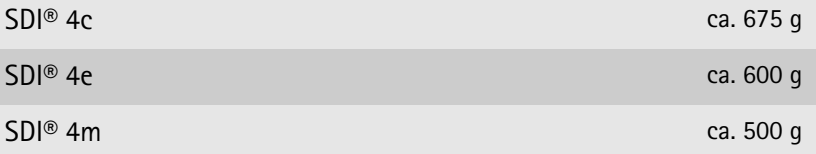

### **Umschaltmöglichkeit: SDI® 4c**

Kombi-Fußschalter (elektrisch über 5-pol. Steckerbuchse am SDI® 4c) Kreuzgriff (manuell)

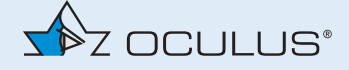

### **Umschaltmöglichkeit: SDI® 4e**

Fußschalter (elektrisch über 5-pol. Steckerbuchse am SDI® 4e)

Kreuzgriff (manuell)

### **Umschaltmöglichkeit: SDI® 4m**

Kreuzgriff (manuell)

#### **Sterilisations- und Desinfektionsverfahren**

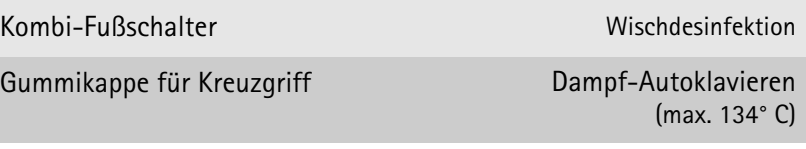

siehe *Aufbereitungsanleitung*

**Anpassungen an folgende Mikroskope sind möglich:**

- **z**eiss
- Leica
- Moeller
- Takagi
- Topcon
- Kaps
- Alcon

**CE gemäß Richtlinie 93 / 42 / EWG über Medizinprodukte**

Das Gerät ist ein Produkt der Produktklasse I.

₣ Konformitätsverfahren: Richtlinie 93/42/EWG: Anhang VII

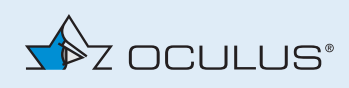

### <span id="page-26-0"></span>15.1 Datenblatt Steckernetzteil GEM12I 09-P1J (54905)

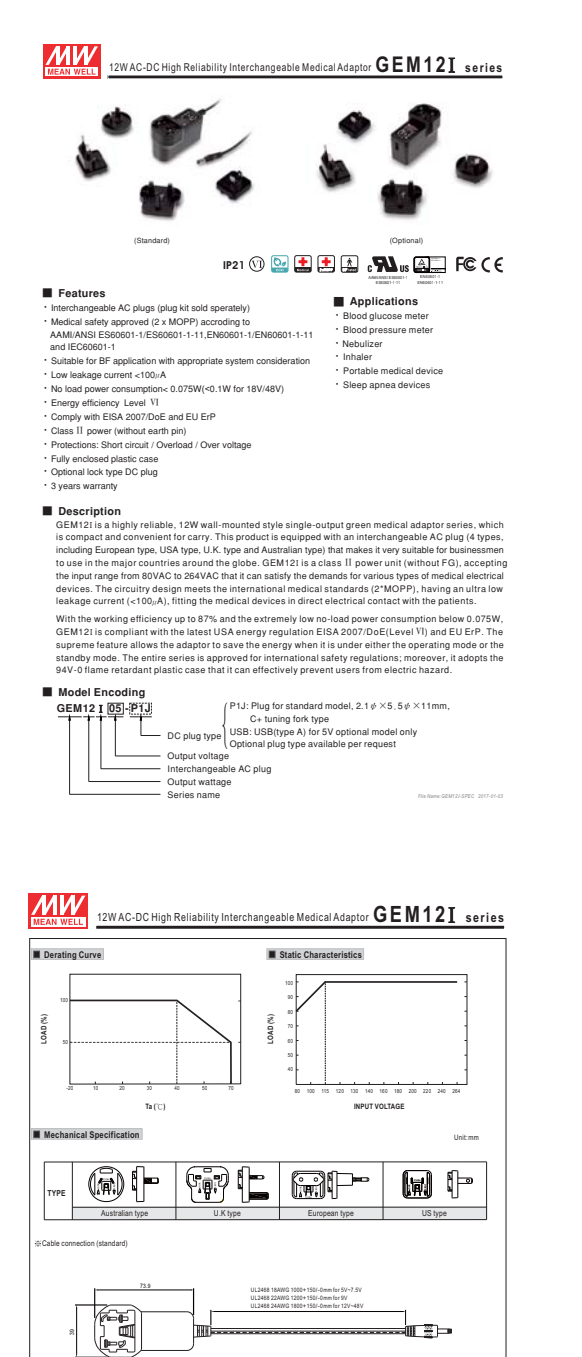

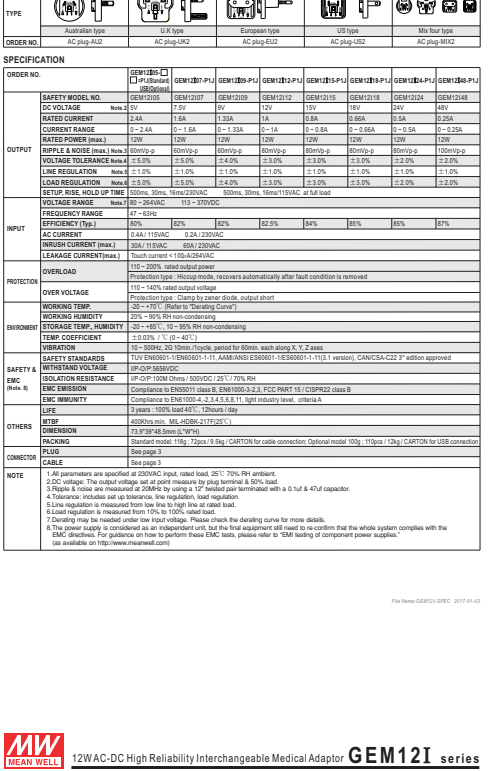

**GEM12**I **series** 12W AC-DC High Reliability Interchangeable Medical Adaptor

Interchangeable AC plug Specifically for GEM121~401

 $MW$ 

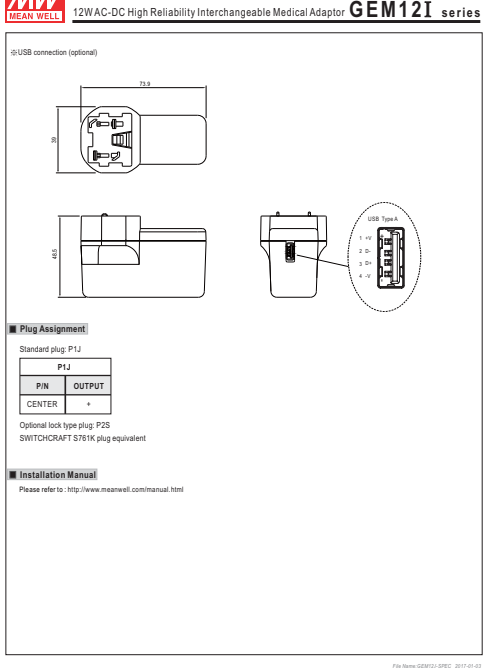

Gebrauchsanweisung SDI® 4 (G/54320/DE 0220 Rev01) 23 / 24

Outside <del>O (D C</del>) nside -D 2.1 x OD 5.5 3F 0

*File Name:GEM12 -SPEC I 2017-01-03*

48.5

# Hersteller- und Serviceadresse

Deutschland: OCULUS Optikgeräte GmbH Münchholzhäuser Straße 29 35582 Wetzlar GERMANY Tel.: +49 641 2005-0 Fax: +49 641 2005-299 E-Mail: support@oculussurgical.de www.oculus.de

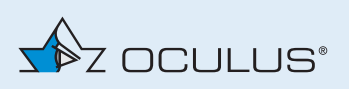